# SAFM Quick Guide: Error Handling

## **Integration Error Handling**

- Once you set the award to Approved, the system will pick-up the awards and move them to Processed or Error.
- Errors can happen at the Award or PATEO level.
- The awarding page will display a push button with the label "Error Code", when the award status is set to "Error".
- When you click the "Error Code" button a new page will display.

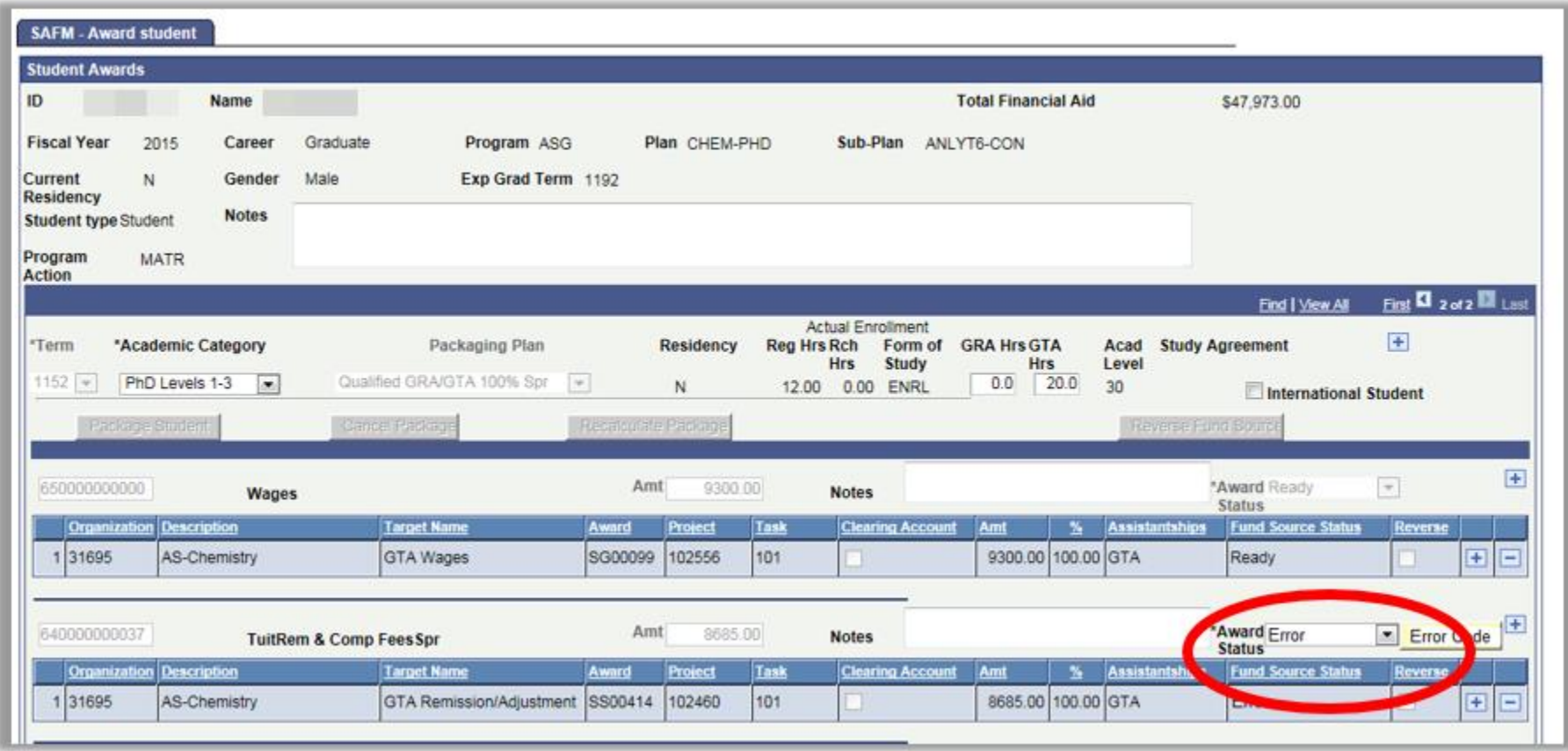

### **Errors at the Award Level:**

- Errors can occur in the external award load process for various reasons (student is not aid year activated, student in more than one career, etc.).
- When an error occurs at the award level, the PATEO is not processed and the award is not on the DA page.
- These errors will be displayed in the Error Reason field at the award level. This field will be displayed only when the error status is set to error. The description displayed is the same description from the external award load process. Error Reason and Error Description at the PATEO level will be blank.

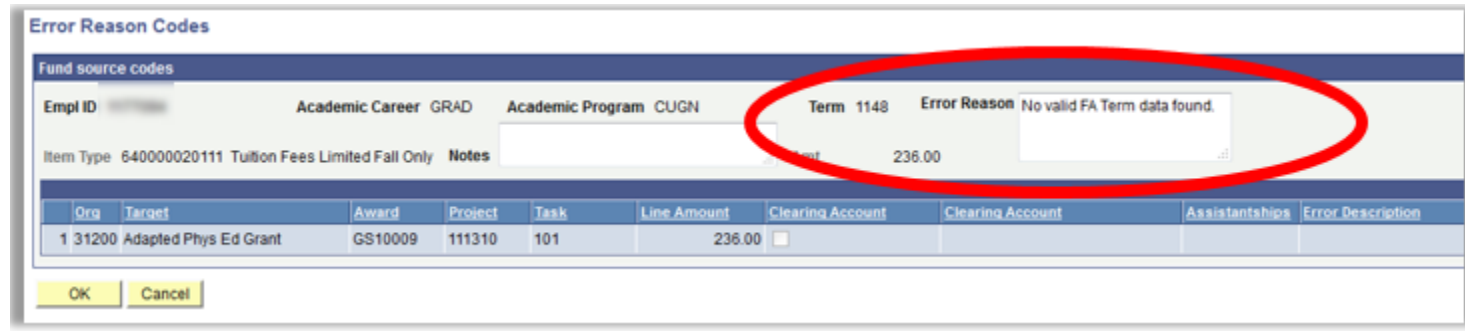

#### **Errors at the PATEO Level:**

- Errors can also occur because of invalid PATEO (when award end date has passed, when project completion date has passed, when expenditure date is not within the valid dates of the PATEO, etc.).
- The integration program will set the award on SAFM to error.
- The error description will be the same description returned from Oracle when the PATEO is validated.

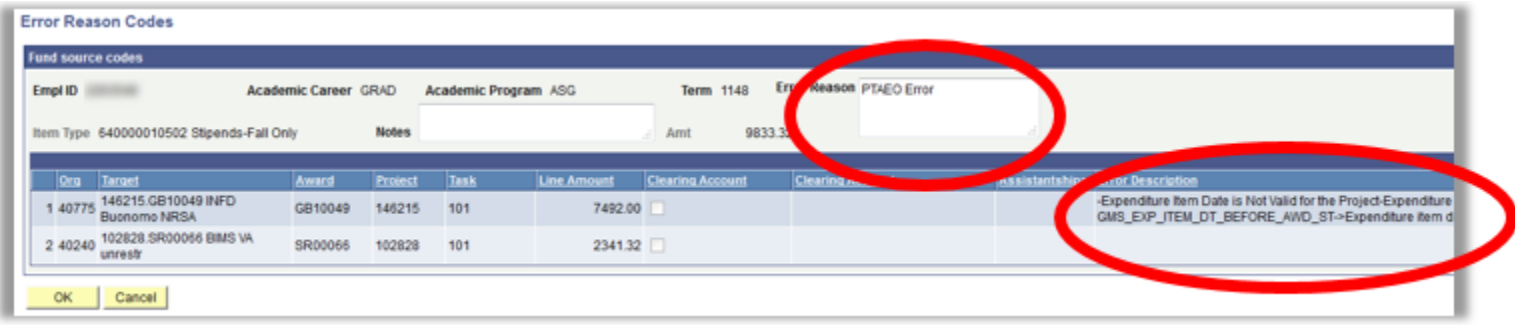

- If an an award with two targets is in the Approved state and the interface runs but only one of the PATEOs errors, neither of the PATEOs will interface over to the Departmental Aid page until you fix the error'ed PATEO.
- You can tell which PATEO has error'ed by viewing the Error Reasons Code page.
	- o Click the Error Code button:

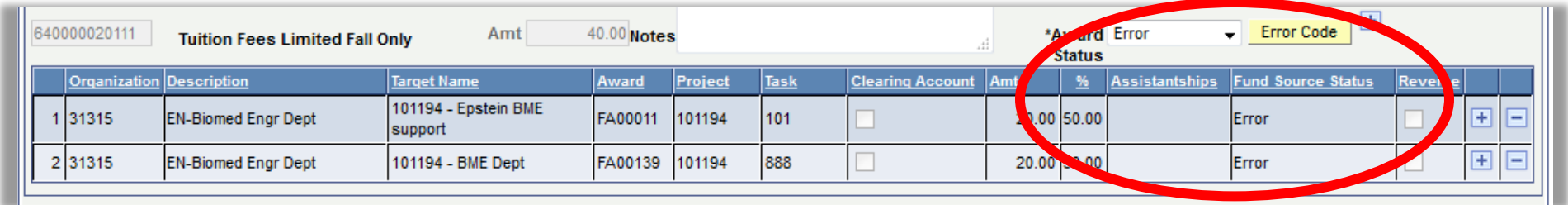

o View the Error Reason Codes page. Note that the Error is on line 2 below. This is the PATEO in Error. You must resolve this Error before moving the award back through the workflow so that it will successfully process. *Note: If both PATEOs error, then the error description will display information for both of the PATEOs.*

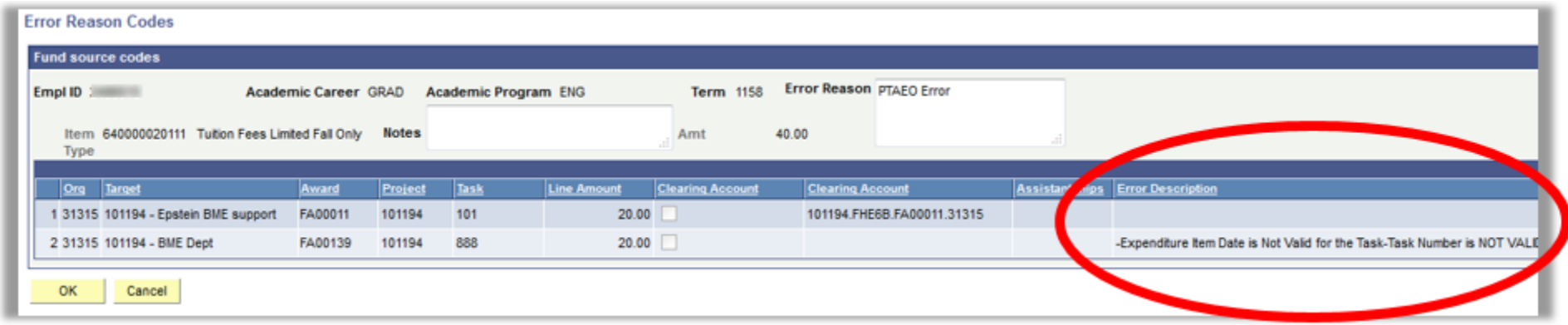

## **Handling Errors**

- SAFM errors are resolved by: Fixing the underlying issues: awards re-entered on the correct career, modifying the end date of the PATEO, etc. The program will continue, each night, to attempt to pick up items that are in Error. If the issue has been resolved, the award will then process.
- If a PATEO error is not fixable, you may choose to change the PATEO to a different PATEO.
- When the award status is set to "Error" all designated data entry fields including fund source fields are greyed and not available to you for that award except status field at the award level.
- When the award status is set to "Error", the only available value for you to set on the status at the award level will be "Start" from "Error". By switching to "Start", data entry fields will be available for all fund sources under that award.
- For more information on Errors, please refer to the list of common errors and how they can be fixed (see the last page of this document).

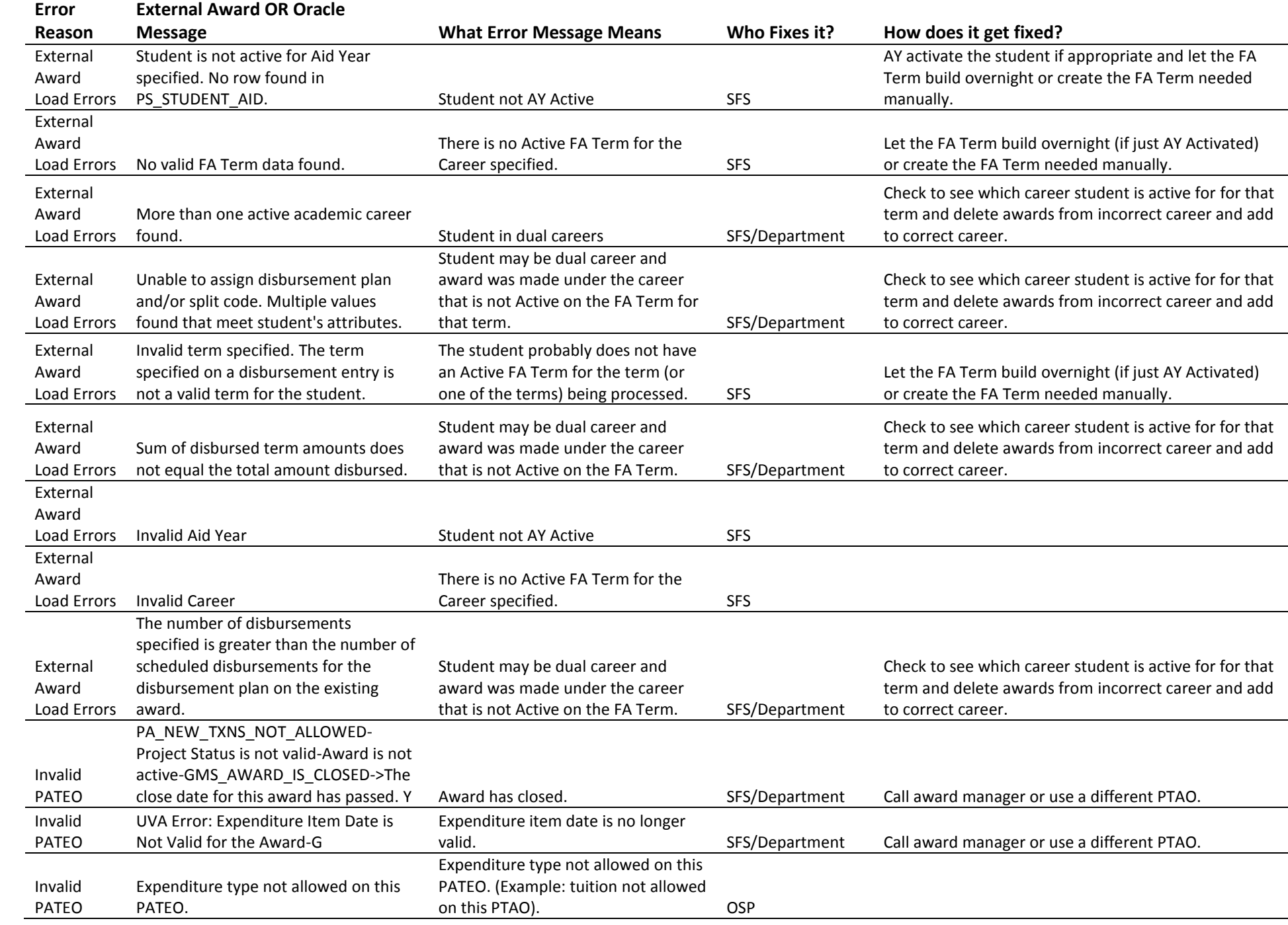

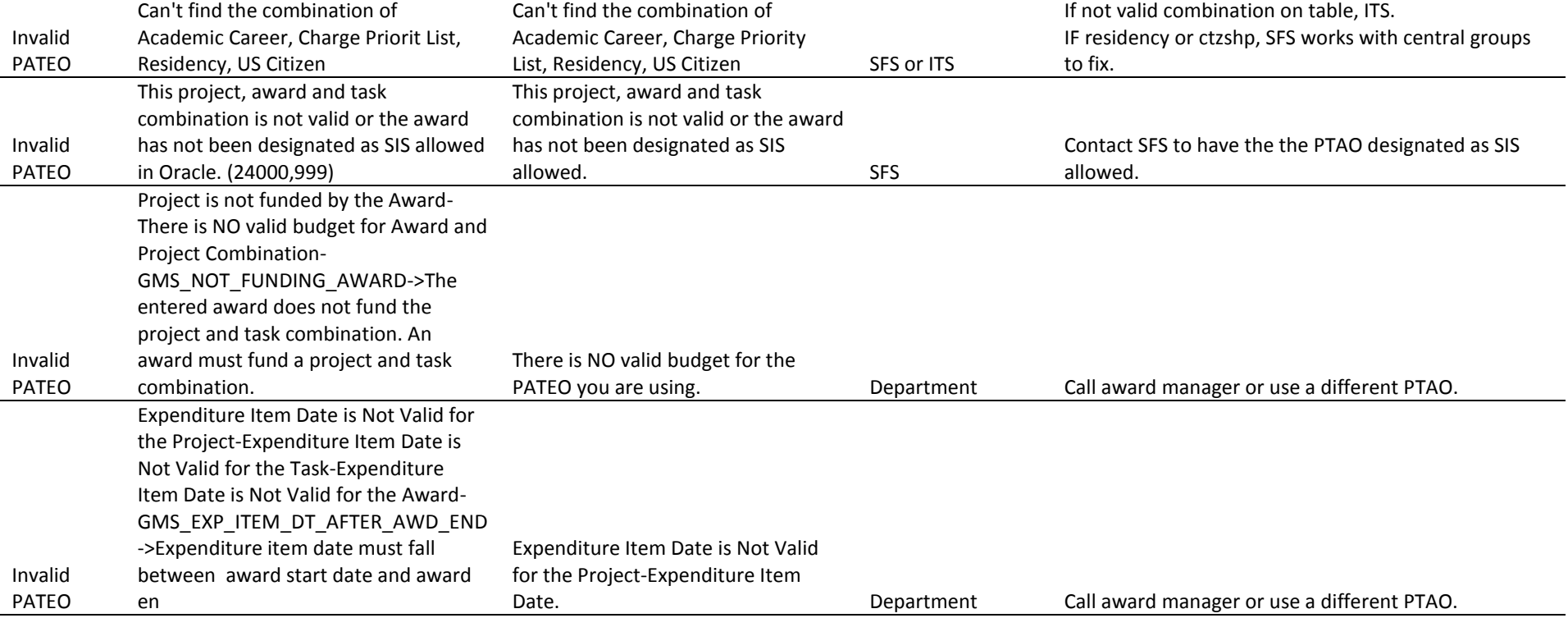